# **ART Gallery Report 0628 HIC Supplement**

# **Contents**

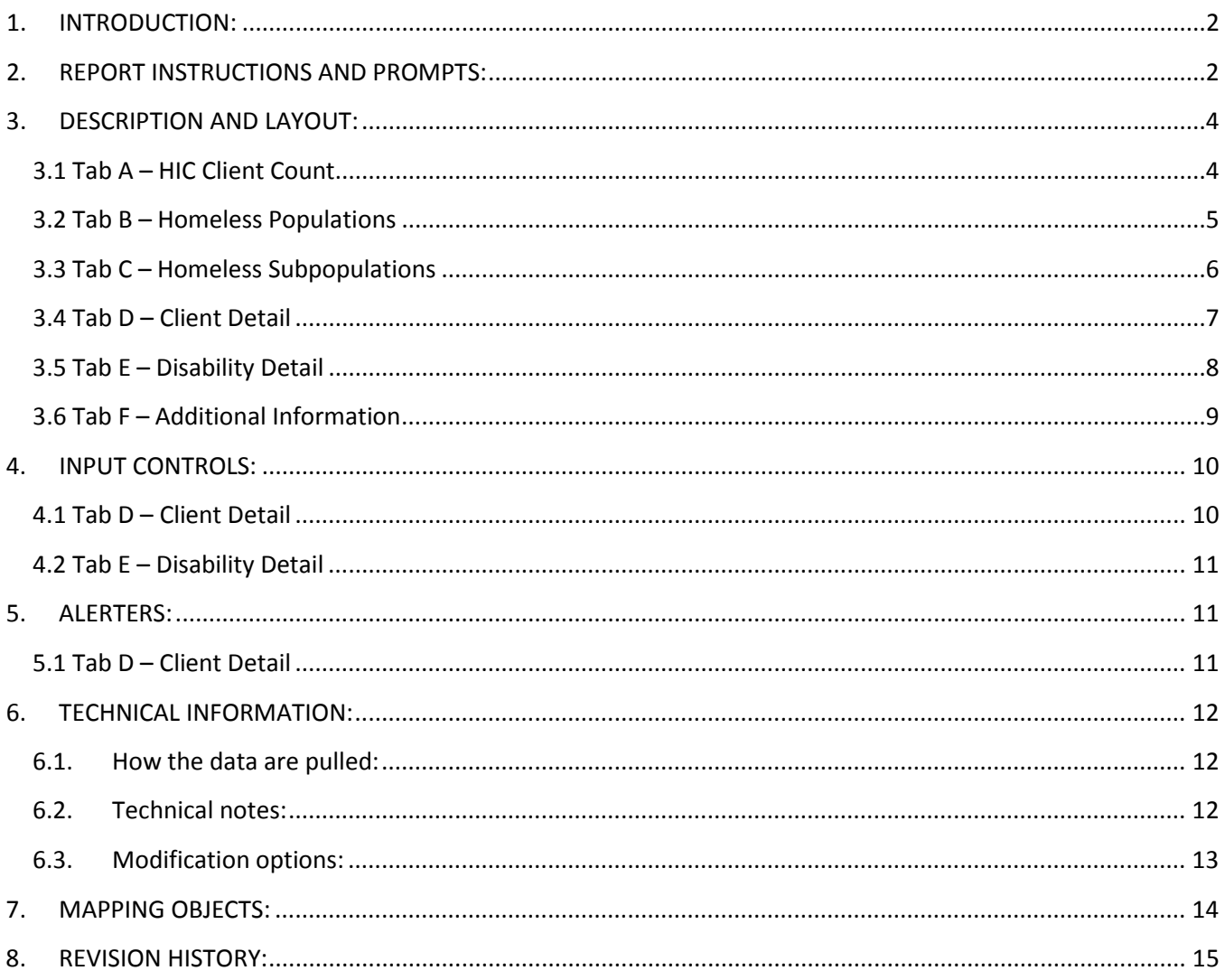

# <span id="page-1-0"></span>**1. INTRODUCTION:**

This report has been created to provide the PH – Housing Only, PH – Permanent Supportive Housing, PH – Housing with Services and PH – Rapid Re-housing client count point in time data needed to complete Housing Inventory Count in the Homeless Data Exchange (HDX) submission for 2015. Additional Household and Subpopulation data mirroring that of the 2015 Point in Time count is included for informational purposes. Clients are identified based on their project enrollment (EE) status for all permanent housing other than for Rapid Re-Housing. Clients for Rapid Re-Housing must have both a project enrollment (EE), a Yes to In Permanent Housing and a Date of Move in that is on or before the PIT date. Specified rental assistance service transaction may apply for all RRH projects other than SSVF.

*Important: All selected providers must have the above specified Project Type Code on the HUD Standards tab in the Admin Section. Selected Providers with a missing or different Project Type Code will NOT be included in the report results. All selected providers must also have the specified CoC Code if running the report using CoC Code or CoC Code Retired. Selected Providers with a missing or conflicting CoC Code will NOT be included in the report results. SSVF providers must be included as a subset of the other providers or CoC Codes selected in the prompts.* 

Further HUD documentation regarding the Housing Inventory Count can be found on ONECPD: <http://portal.hud.gov/hudportal/documents/huddoc?id=14-14cpdn.pdf>

Prerequisites and workflow requirements:

- ServicePoint version 5.11X and ART version 3.1
- Proper recording of Project CoC Code and Project Type Code in provider admin section.

## <span id="page-1-1"></span>**2. REPORT INSTRUCTIONS AND PROMPTS:**

The easiest way to use this report is to navigate to the automapper. This folder has the reports automatically mapped to your site. Navigate to the automapper as shown in Figure 2.1, below:

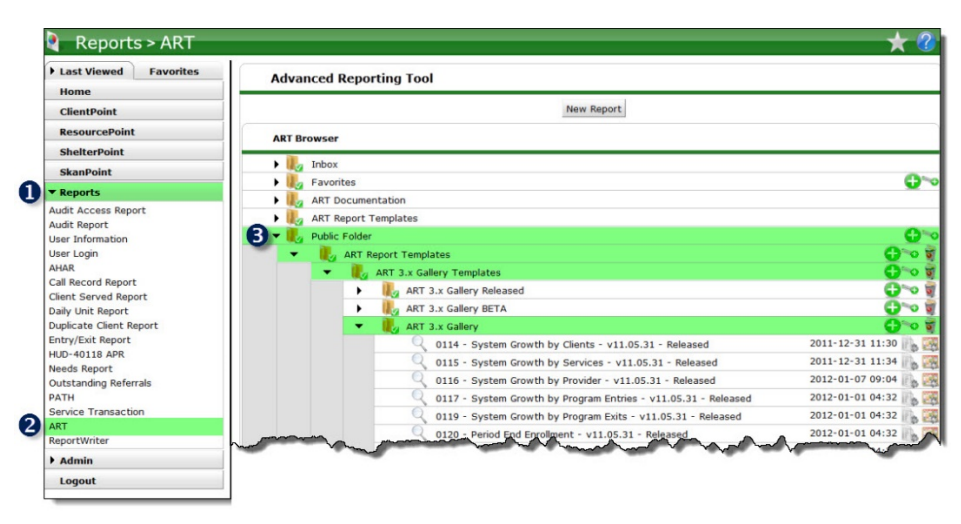

**Figure 2.1**

**Before running the report:** Prior to running the report the user must have access to:

- A complete list of the CoC's participating PH projects, the desired CoC code(s) or providers for the data set, including SSVF if applicable.
- Exact date of the PIT Count and the desired date range for rental assistance (RRH) if using this optional functionality. It is recommended to use the Start and End Date of the month selected for the PIT date. For example, if 1/29/15 is selected for the PIT plus 1 day, then 1/1/15 to 2/1/15 should be selected for the Rapid Re-Housing date range.
- SSVF providers are not be included in the rental filter as it will be necessary to manually confirm rent payment assistance as the Start Date for SSVF.

#### **How to run (Figure 2.2):**

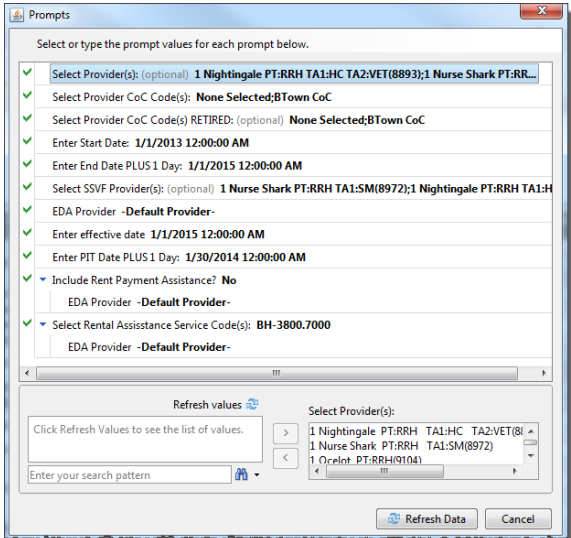

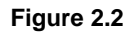

The user prompts contained in this report are:

- 1. **Select Provider(s):** This prompt is optional. Click the "refresh list" icon and wait for the left window to refresh. Now select the providers to include by highlighting them in the left window and moving them into the right window using the right selection arrow
- 2. **Select Provider CoC Code(s):** Click the "refresh list" icon and wait for the left window to refresh. Now select the provider CoC Codes to include by highlighting them in the left window and moving them into the right window using the right selection arrow
- 3. **Select Provider CoC Code(s) RETIRED:** This prompt is optional. Click the "refresh list" icon and wait for the left window to refresh. Now select the provider CoC Codes (retired) to include by highlighting them in the left window and moving them into the right window using the right selection arrow
- 4. **Enter Start Date:** The user should type in, or select from the calendar, the start date for the time frame in which to include Rapid Re-Housing Rental Assistance if using this filter in the report.
- 5. **Enter End Date PLUS 1 Day:** The user should type in, or select from the calendar, the end date plus 1 day for the time frame in which to include Rapid Re-Housing Rental Assistance if using this filter in the report
- 6. **Select SSVF Provider(s):** Select the SSVF providers to include. No Rent Assistance filter will be applied for these clients.
- 7. **EDA Provider:** The user should select the EDA provider to run the report as, or leave it at the "-Default Provider-" if the default has the appropriate security level.
- 8. **Enter Effective Date:** The user should select the Effective Date to use in the report.
- 9. **Enter PIT Date PLUS 1 Day:** The user should type in, or select from the calendar, the day immediately following the day of the PIT count. For example, if the PIT was conducted on January 28, 2014, then January 29, 2014 should be entered/selected.
- 10. **Include Rent Payment Assistance:** The user should select Yes to include Rent Payment Assistance as a filter for RRH projects (exclusive of those indicated in the SSVF prompts).
- 11. **Select Rental Assistance Service Code:** This prompt is set to default to BH-3800.7000 (Rent Payment Assistance) but can be changed if a different code is desired.

# <span id="page-3-0"></span>**3. DESCRIPTION AND LAYOUT:**

## <span id="page-3-1"></span>**3.1 Tab A – HIC Client Count**

This tab contains the Client Count data needed to fill in the PIT Count column of the HDX Housing Inventory Count.

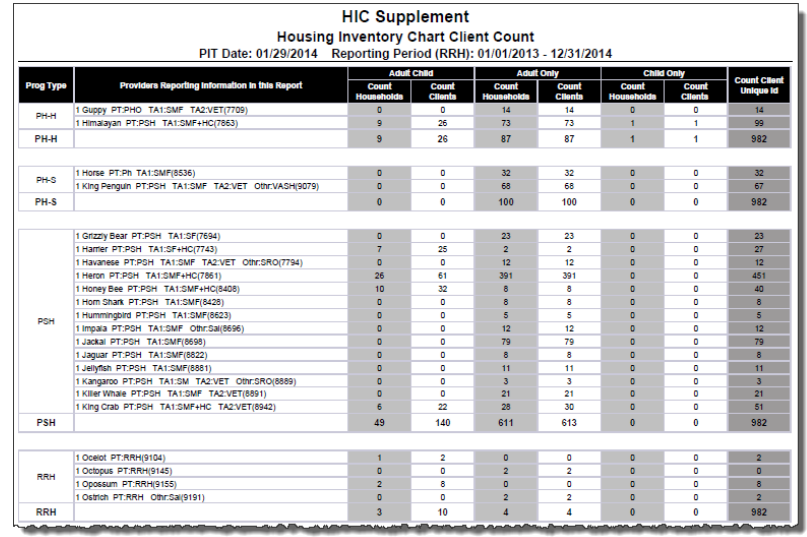

#### **Figure 3.1**

#### **Columns**

- **Prog Type:** This column displays the appropriate Project Type Code for each project. Only Permanent Housing, Permanent Supportive Housing and Rapid Re-Housing are included in this report.
- **Providers Reporting information in this Report:** Displays the name of each provider
- **Count Households:** This column gives the total number of households enrolled per household type (Adults with Children, Adults Only, Children Only)
- **Count Clients:** This column gives the total number of clients enrolled per household type
- **Count Client Unique Id:** This column gives the total number of clients per project
- **PH – Housing Only, PH – Housing With Services, PH – Permanent Supportive Housing:** Clients are pulled into the report based on the presence of an Entry Exit with a start date on or before the PIT date and having a null exit date or an exit date that falls after the PIT date.
- **PH - Rapid Re-housing:** Clients are pulled into the report based on the presence of an Entry Exit with a start date on or before the PIT date and having a null exit date or an exit date that falls after the PIT date AND a Yes to In Permanent Housing AND a Move In Date that is on or before the Date of the PIT.
	- *Optional workflow: Users may include a filter for presence of a service transaction for Rent Payment Assistance (or other service code selected in prompt) that has a start date that falls on or between the start/end dates selected in the prompts. Note: This workflow does not apply to SSVF providers as the Start Date of Rent Payment may or may not align with the month the client receives a rent payment.*

Recommended workflow if using Rent Payment Filter: Select the appropriate PIT date and the entire month for service. For example, PIT Date is 1/28/14 and month of service selected is 1/1/14 to 2/1/14. Client must have both an Entry/Exit and a service to be included for RRH.

#### <span id="page-4-0"></span>**3.2 Tab B – Homeless Populations**

This tab contains tables that display Homeless Population data per Project Type. Figure 3.2 shows a sample of one of the tables (Households with at least one Adult and one Child).

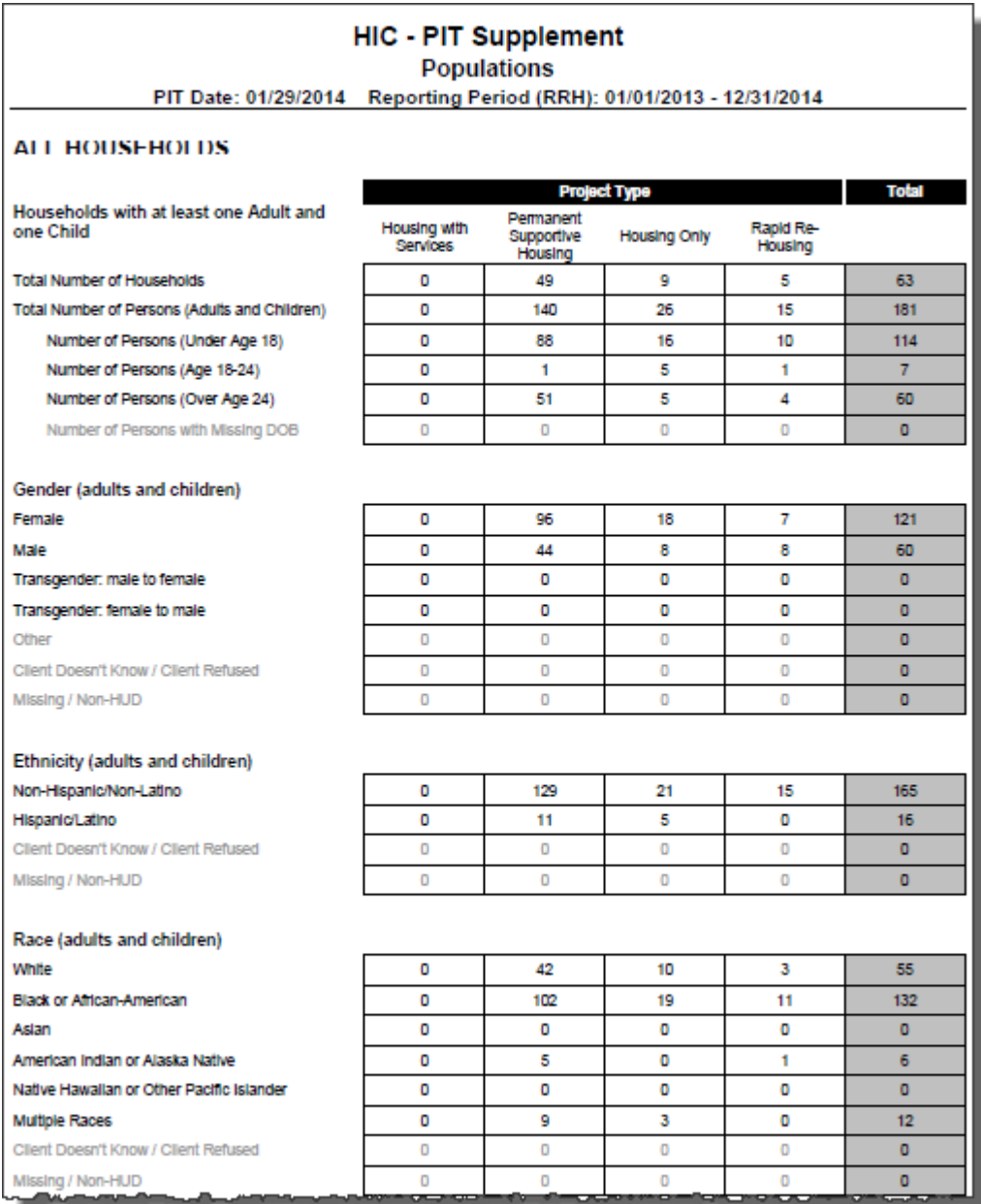

**Figure 3.2**

The tables contain data for All Households. Data is broken down by project type and household type using the same logic as that of the 2015 HUD PIT guidelines.

## <span id="page-5-0"></span>**3.3 Tab C – Homeless Subpopulations**

This tab contains unduplicated counts of clients broken down by the various HUD subpopulation categories as described in the 2015 HUD PIT Guidance.

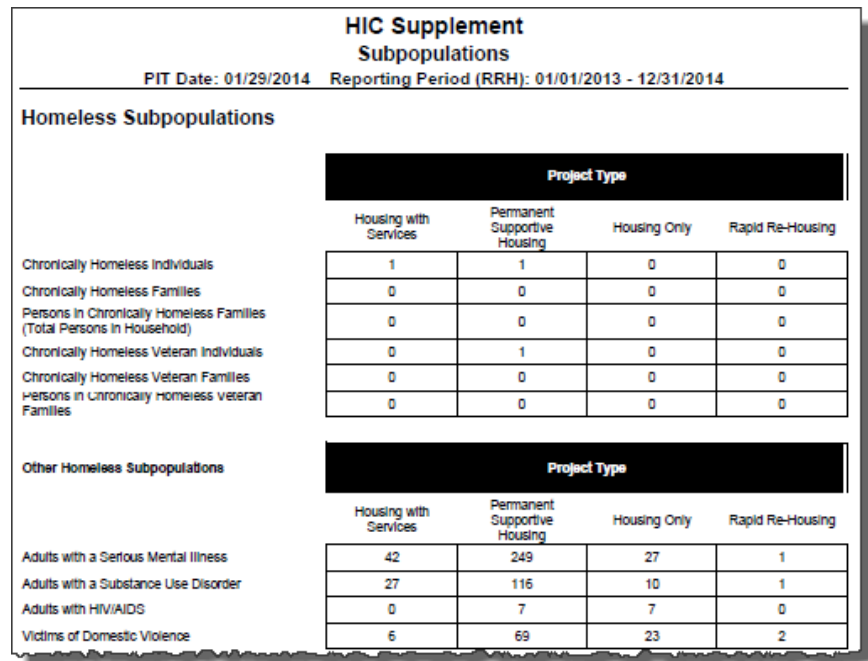

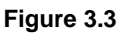

- 1) Chronically Homeless Individuals:
	- a) A "Yes" answer to "Continuously Homeless for at Least One Year" OR "Number of Times the Client has been Homeless in the Past Three Years" is Four or More.
	- b) A recorded DOB indicating that the client was age 18 or older at the time of the PIT count.
	- c) A "Yes (HUD)" answer to the "Does client have Disabling Condition?" question at the time of the PIT count.
	- d) Households comprised of Adults Only that meet the Chronically Homeless definition will be counted in the Individual section (each adult must meet the definition for all adults to be included).
- 2) Chronically Homeless Households:
	- a) A "Yes" answer to "Continuously Homeless for at Least One Year" OR "Number of Times the Client has been Homeless in the Past Three Years" is Four or More.
	- b) A "Yes (HUD)" answer to the "Does client have disabling condition?" question at the time of the PIT count.
	- c) The client must share the PIT related project enrollment/ shelter stay/shelter service, with one or more individuals where at least one other individual is under 18 years of age. (Other household members are not subject to these criteria)**.**
	- d) Where two unaccompanied youth are a household one of the youth must meet the criteria for all to be included.

Per HUD directive, only adults 18 and older are included for the Serious Mental Illness, Substance Abuse Disorder, HIV/AIDS and Victims of Domestic Violence. Serious Mental Illness, Substance Abuse and HIV/AIDS are captured via the Disability sub-assessment and Domestic Violence via the assessment question for Domestic Violence.

#### <span id="page-6-0"></span>**3.4 Tab D – Client Detail**

Data on this client detail tab is provided for reference and data cleaning purposes.

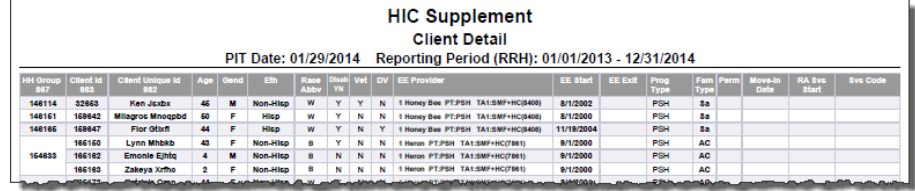

**Figure 3.4**

#### **Column Explanations:**

- **HH Group**: This column provides a common HH group for all members in a household. If the client is single the HH Group will begin with EE. The cells are merged, which means multiple rows of data for households will only display one HH Group Id.
- **Client Id**: The column header counts all Client Uid's in the report range.
- **Client Unique Id (Name)**: This column provides the name of the Client.
- **Age**: This column provides the age of the client as of the Exit date or Effective Date whichever is applicable
- **Gend**: This column provides the gender of the client as of the Valid Entry record
- **Eth:** This column provides the ethnicity of the client as of the Valid Entry record
- **Race Abbv:** This column provides the first letter of the Race for the Client. Client Doesn't Know or Client Refused appear as "D". Multiple Race appears as "Multi." Missing values and non-HUD values appear as "M".
- **Disab YN**: This column provides the disability status of the client as of the Valid Entry record.
- **Vet**: This column provides the veteran status of the client
- **DV**: This column indicates whether the client is reported as a victim of domestic violence as of the Valid Entry record
- **EE Provider**: This column provides the name of the provider of the entry/exit
- **EE Start**: This column provides the start date for entry/exit. When more than one start date exists, the report pulls in the data from the latest episode (Valid Entry/Exit).
- **EE Exit:** This column displays the exit date if one is entered
- **Prog Type:** This column provides the type of project
- **Fam Type:** This column provides the family type of the client Adult ONLY Household Designations:
	- A Household containing two or more adults
	- Sa Single adults (18 years or older)

#### Adult / Child Household Designations:

AC - Household containing one or more adults and one or more children

ACM - Household containing one or more adults, one or more children, and one or more missing DOBs AM - Household containing two or more adults and one or more missing DOB. Missing DOB is assumed to be a child.

CM - Household containing two or more children and one or more missing DOB. Missing DOB is assumed to be an adult.

M - Household containing two or more missing DOBs. Missing DOBs are assumed to be a child and adult.

Child ONLY Household Designations

C - Household containing two or more children (unaccompanied youth)

Sc - Single children (17 years or younger)

- **Perm:** For RRH providers the Y/N value for Move In Date
- **Move In Date:** For RRH providers the date of Move In
- **RA Svs Start**: This column displays the start date of the Rental Assistance ONLY for clients served by RRH providers
- **Svs Code**: This column displays the service code selected in the prompts ONLY for clients served by RRH providers.

## <span id="page-7-0"></span>**3.5 Tab E – Disability Detail**

This tab contains information about the recorded disabilities as displayed in the Subpopulations table.

| <b>HIC Supplement</b><br><b>Disability Detail</b><br>Reporting Period (RRH): 01/01/2013 - 12/31/2014<br>PIT Date: 01/29/2014 |                                |     |             |                                                          |                        |                  |                        |
|----------------------------------------------------------------------------------------------------|--------------------------------|-----|-------------|----------------------------------------------------------|------------------------|------------------|------------------------|
| <b>Cillent Id</b><br>382                                                                                                    | <b>Client Unique Id</b><br>382 | Age | Disab<br>YN | <b>Disability</b>                                        | <b>Dicab</b><br>start  | <b>Disab End</b> | Prog<br>Type           |
| 7,208                                                                                                    | sbgm62                         | 28  | ٧           | Alcohol Abuse (HUD)                                      | 1/1/2007               |                  | <b>PSH</b>             |
|                                                                                                    | sbgm62                         | 28  | ٧           | Drug Abuse (HUD)                                         | 4/30/2010              |                  | PSH                    |
|                                                                                                    | sbgm62                         | 28  | v           | Mental Health Problem (HUD)                              | 1/1/2007               |                  | <b>PSH</b>             |
| 10,992                                                                                                    | mxah25                         | 44  |             | Mental Health Problem (HUD)                              | 1/1/2007               |                  | <b>PSH</b>             |
| 14,604                                                                                                    | kbja25                         | 43  |             | Mental Health Problem (HUD)                              | 5/8/2013               |                  | <b>PSH</b>             |
| 15,799                                                                                                    | mys53                          | 62  | ٧           | Drug Abuse (HUD)                                         | 6/5/2012               |                  | PH-S                   |
| 16,019                                                                                                    | emow45                         | 46  |             | Mental Health Problem (HUD)                              | 3/31/2010              |                  | <b>PSH</b>             |
|                                                                                                    | <b>MARINE AND</b>              |     |             | مراتب المسالا والشمسين فيسبهان وجعرته والمرامينا مؤاملتي | أحسبا والتوافق والمراج |                  | فأناق والمشاب الأنابية |

**Figure 3.5**

#### **Column Explanations:**

- **Client Id**: The column header counts all Client Uid's in the report range. The cells are merged, which means multiple rows of data for a client will only display one Client Uid.
- **Client Unique Id**: The column header counts all Client Unique Id's in the report range. The cells are merged, which means multiple rows of data for that client will only display one Client Unique Id.
- **Age**: This column provides the age of the client as of the date of the Exit date or the Effective Date, whichever is applicable
- **Disab YN:** This column provides the value to Does Client Have a Disabling Condition
- **Disability**: This column provides the disability type of the client as of the date of the Valid Entry record
- **Disability Start**: This column provides the start date of the disability
- **Disability End**: This column provides the end date of the disability
- **Prog Type**: This column provides the type of project

#### <span id="page-8-0"></span>**3.6 Tab F – Additional Information**

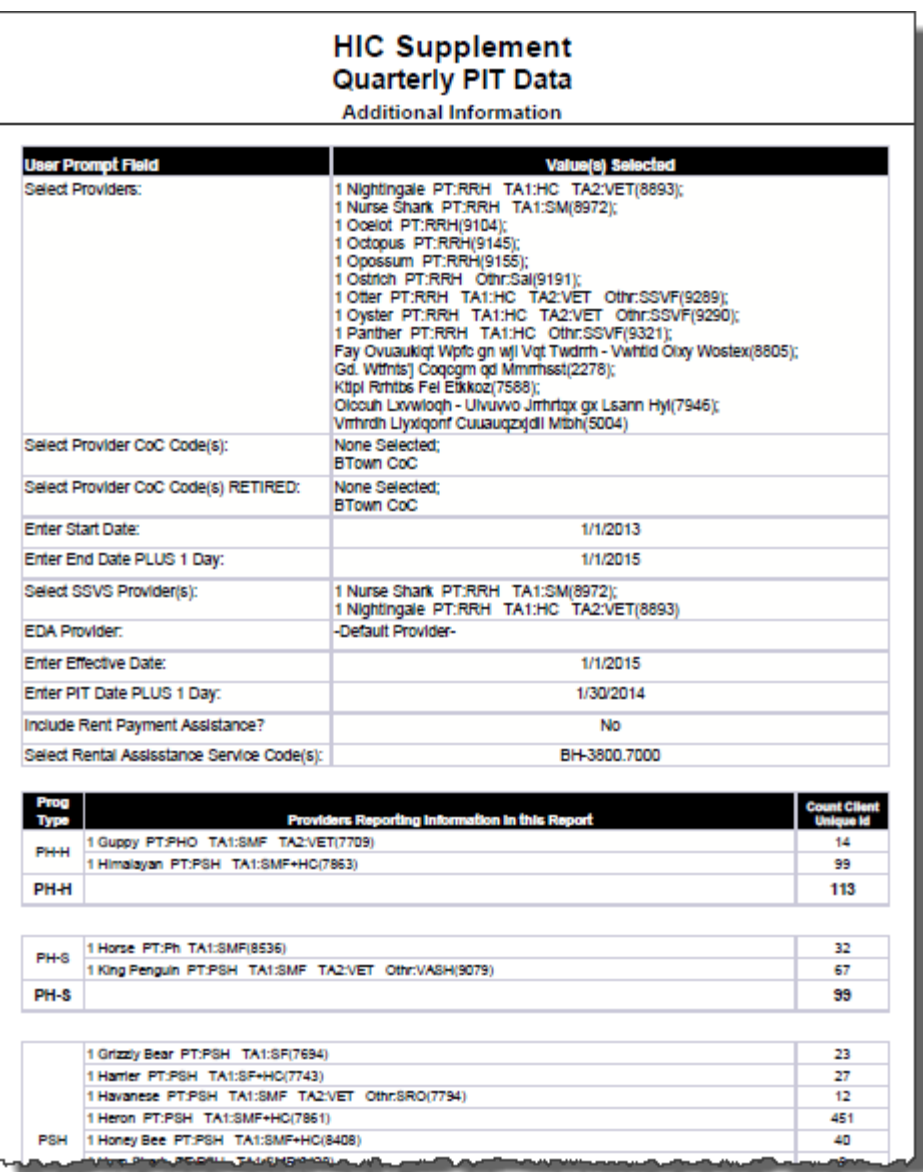

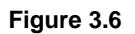

This tab contains additional information regarding prompts used in the report and provides a breakdown of client totals per project type. Because a project may have clients enrolled in more than one project type it is possible for a Provider to appear in more than one table.

## <span id="page-9-1"></span><span id="page-9-0"></span>**4. INPUT CONTROLS:**

## **4.1 Tab D – Client Detail**

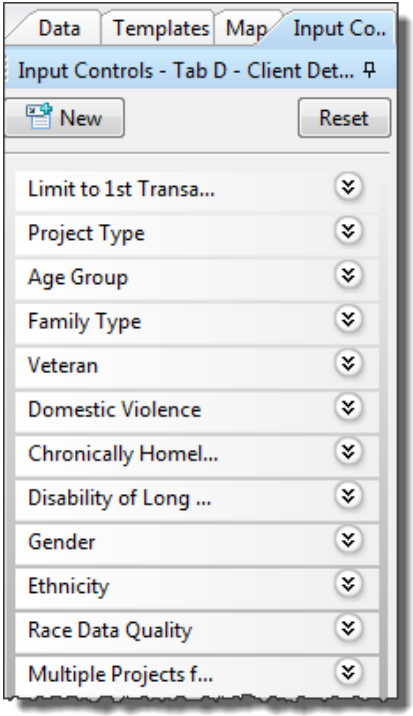

**Figure 4.1**

#### **Input controls include the following:**

- 1) **Limit to First Transaction** this input control allows the user to limit the data set to reflect only the first transaction by selecting X. This is used where clients may have more than one project entry on the night of the PIT count entered in the prompts
- 2) **Project Type** this input control allows the user to filter the data to a particular project type
- 3) **Age Group** this input control allows the user to filter data to a particular age group
- 4) **Family Type** this input control allows the user to filter the data to show only adults with children, adults only or unaccompanied children only
- 5) **Veteran** this input control allows the user to filter the data to show clients who are veterans
- 6) **Domestic Violence** this input control allows the user to filter the data to show clients who are marked as victims of domestic violence
- 7) **Chronically Homeless** this input control allows the user to filter the data by chronic homeless status
- 8) **Disability of Long Duration**  this input control allows the users to filter the data to show clients who have a disability
- 9) **Gender**  this input control allows the users to filter the data to show clients of a specific gender
- 10) **Ethnicity** this input control allows the users to filter the data to show clients of a specific ethnicity
- 11) **Race**  this input control allows the users to locate race data quality issues
- 12) **Multiple projects by client**  this input control allows the user to filter the data to show clients with multiple project enrollments

#### <span id="page-10-0"></span>**4.2 Tab E – Disability Detail**

There are several input controls in the Client Detail tab to assist with data quality.

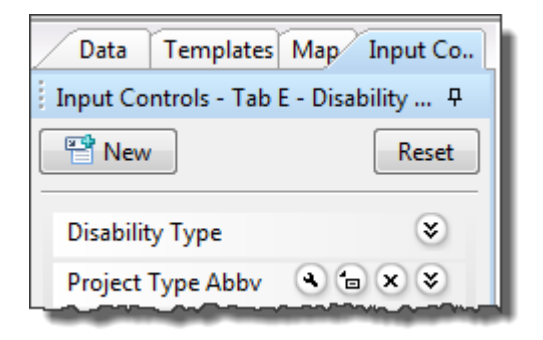

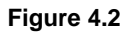

#### **Input controls include the following:**

- 1) **Disability Type** this input control allows the user to filter the data to include only clients with a clients with a particular disability type
- 2) **Project Type**  this input control allows the user to filter the data by project type

#### <span id="page-10-1"></span>**5. ALERTERS:**

## <span id="page-10-2"></span>**5.1 Tab D – Client Detail**

- 1. Missing data is indicated with a red "null." Input controls can be used to help isolate missing values for the purpose of data clean up.
- 2. Non-HUD responses are shaded in yellow with red text. Though "Client Doesn't Know," "Client Refused" and "Other" are HUD values according to the 2014 HMIS Data Dictionary these values are treated the same as Non-HUD responses for the purposes of this report.

# <span id="page-11-0"></span>**6. TECHNICAL INFORMATION:**

## <span id="page-11-1"></span>**6.1. How the data are pulled:**

This report utilizes three separate queries, one of which is based on the Resource Point Universe and two of which that are based on the ee cutoff universe.

**BISData** pulls provider name and/or CoC codes

**PIT** pulls active client with:

Active entry exits

EE by a provider (or Coc Code) selected in the prompts pulled from BISData query EE dates that overlap the PIT date selected in the prompts

EE by a provider with Program Type Code of PH – Housing Only, PH – Housing with Services, PH – Permanent Supportive Housing or PH – Rapid Re-Housing

EE by RRH must have:

In Permanent Housing is Yes

AND

Move in date occurs on or before the PIT date

AND one of the following:

By a provider listed in the Select SSVF Provider(s) prompt Or entire group where user has selected No for Include Rent Payment Assistance Or if Yes to Rent then it will pull all that match with service code and date where

Service Start date that occurs between report start and report end dates

**Disab** pulls disabilities for active client as defined in PIT query where:

Disability is one of the following:

Alcohol Abuse (HUD) Both alcohol and drug abuse (HUD) Drug Abuse (HUD) HIV/AIDS (HUD) Mental Health Problem (HUD)

Disability dates overlap the PIT date selected in the prompts and Disability Determination is Yes.

#### <span id="page-11-2"></span>**6.2. Technical notes:**

- 1) **De-duplication:** This report de-duplicates client counts using ServicePoint's Client Unique Id field. Household counts are de-duplicated using the HH Group number described in Tech Note #3 below.
- 2) **Valid Entry/Exit:** If a client has more than one entry/exit on the selected PIT date the entry with the start date closest to the PIT is the Valid Entry.
- 3) **Inclusion:** In order for a client/household to be included in the PIT count in this report, the client must have been served on count day as evidenced by one or more of the following:
	- a) PH Permanent Supportive Housing, PH Housing with Services, PH Housing Only: Clients must have an entry date on or before count day and an exit date that was after count day or null.
	- b) PH Rapid Re-housing Clients must have an entry date on or before count day and an exit date that was after count day or null. Clients must have Yes to In Permanent

Housing and Move in Date that are on or before Count Date. Use of Rental Assistance Filter is optional. Rental Assistance filter is not applied to SSVF project clients.

## 4) **Household Type Determination:**

- a) Only a client's entry/service connected with their PIT count is considered in the determination of household type.
- b) Household type is determined by the number and ages of clients entering or being served as a household group on count day. (Clients sharing a single entry exit group id or a single service group id). Households in this report are divided into the three distinct types as defined in the HUD literature. These types include:
	- Households which include both adults and children. In this type of household, at least one person in the household must be under the age in the Valid Entry record, and at least one person in the household must be 18 or older in the Valid Entry record.
	- Households which include children only. This may be an unaccompanied individual under the age of 18 in the Valid Entry record, or multiple household members all of whom must be under the age of 18 in the Valid Entry record.
	- Households which include adults only. This may be an unaccompanied individual over the age of 17 in the Valid Entry record, or multiple household members all of whom must be 18 or older in the Valid Entry record.
- 5) PH Rapid Re-Housing
	- a) Per HUD Guidance, Clients should only be counted in the HIC where the following are true:
		- i. actively enrolled in the project on the night of the inventory count;
		- ii. no longer homeless and are in permanent housing on the night of the inventory count [4.17 Residential Move-In Date could be used to identify RRH participants who have moved into permanent housing]; and
		- iii. receiving rental assistance from the RRH project."
	- b. SSVF projects should not receive a filter using Rent Payment assistance as the Start Date for Rental Assistance or may not be the same as the month the rent is provided for the client.

#### <span id="page-12-0"></span>**6.3. Modification options:**

Modifications to this report are generally not recommended.

# <span id="page-13-0"></span>**7. MAPPING OBJECTS:**

A listing of the report objects and their source universe and source folder is provided below. Objects are arranged by query and by object type.

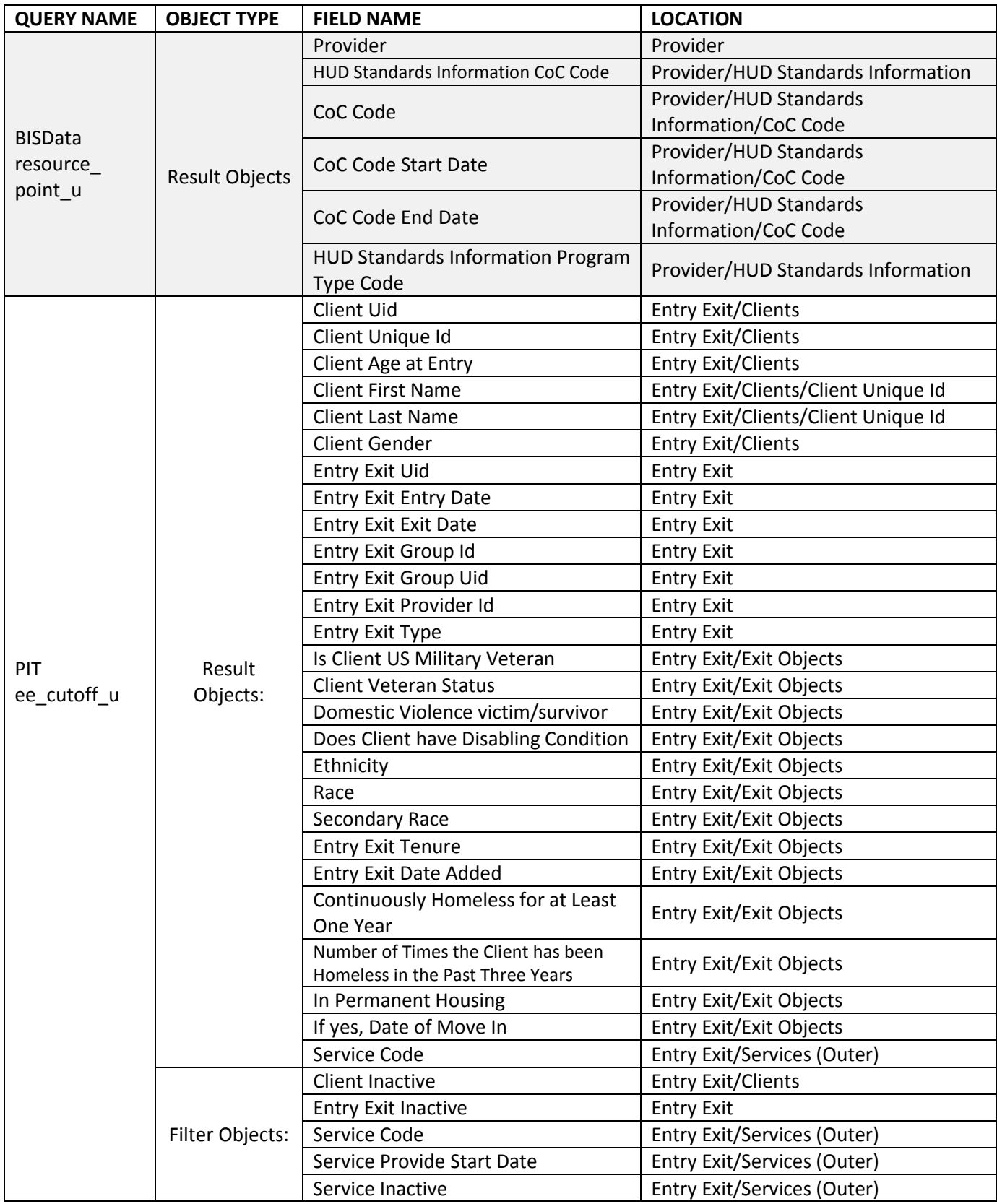

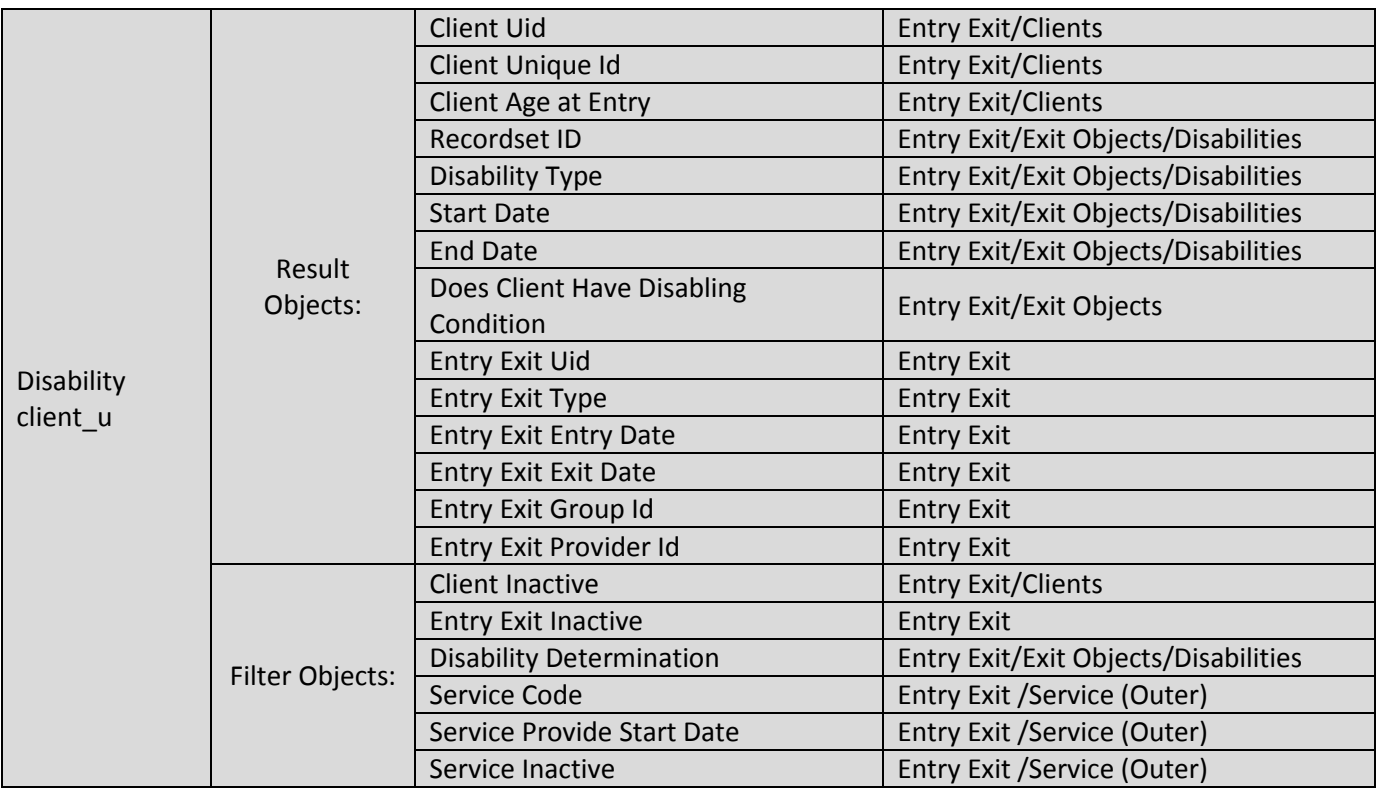

# <span id="page-14-0"></span>**8. REVISION HISTORY:**

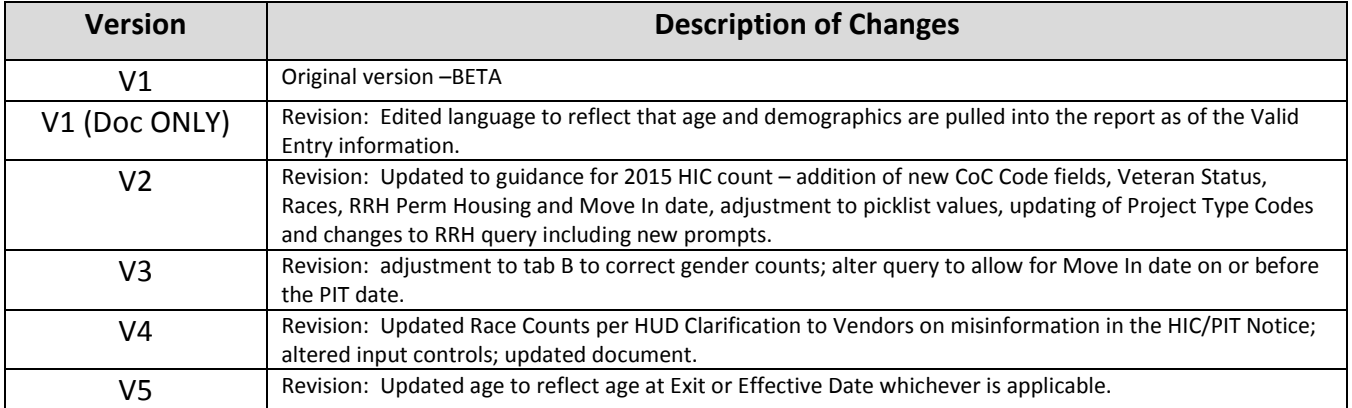